Документ подписан простой электронной подписью МИНИСТЕРСТВО ТРАНСПОРТА РОССИЙСКОЙ ФЕДЕРАЦИИ Информация о владельце: ФИО: Маланичева Наталья Николаевна<br>Должность: директор филиала-ДЕРАЛЬНОЕ АГЕНТСТВО ЖЕЛЕЗНОДОРОЖНОГО ТРАНСПОРТА должность, директор филиала<br>Дата подписания: СФРОСРОДАНО ОСУДАРСТВЕН НОЕ БЮДЖЕТНОЕ ОБРАЗОВАТЕЛЬНОЕ УЧРЕЖДЕНИЕ ВЫСШЕГО ОБРАЗОВАНИЯ Уникальный програм@иMMAPCKИЙ ГОСУДАРСТВЕННЫЙ УНИВЕРСИТЕТ ПУТЕЙ СООБЩЕНИЯ 94732c3d953a82d495dcc3155d5c573883fedd18  $(CaMrync)$ 

Филиал СамГУПС в г. Нижнем Новгороде

РАССМОТРЕНА на заседании Ученого совета филиала СамГУПС в г. Нижнем Новгороде протокол от 22 июня 2021 г. № 3

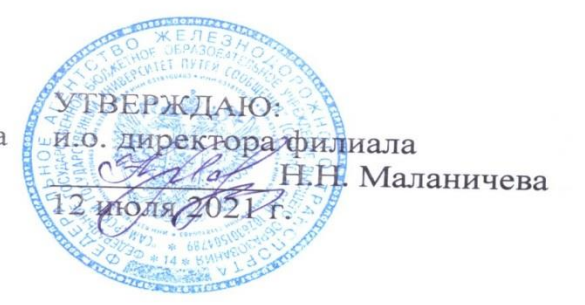

## Информатика

# рабочая программа дисциплины

Специальность 23.05.04 Эксплуатация железных дорог

Специализация: Магистральный транспорт

Форма обучения: очная

Нижний Новгород 2021

Программу составил: Понятов А.А.

Рабочая программа разработана в соответствии с ФГОС:

Федеральный государственный образовательный стандарт высшего образования по специальности 23.05.03 «Эксплуатация железных дорог» специализация «Магистральный транспорт» утвержден приказом Министерства образования и науки Российской Федерации от «27» марта 2018 г. № 216.

Рабочая программа одобрена на заседании кафедры «Общеобразовательные и профессиональные дисциплины»

Протокол от «19» июня 2021 г., протокол № 10

 $\frac{M.B. \text{ Каспаров}}{}$ Зав. кафедрой, канд. техн. наук, проф.

#### $1.$ Перечень планируемых результатов обучения по дисциплине, соотнесенных с планируемыми результатами освоения образовательной программы

#### 1.1. Цели и задачи дисциплины

учебной Целью освоения ДИСЦИПЛИНЫ «Информатика» является формирование у обучающегося компетенций в соответствии с требованиями федерального государственного образовательного стандарта.

Цели изучения дисциплины:

приобретение новых математических и естественнонаучных знаний, используя современные информационные технологии;

приобретение способности понимать сущность и значение информации в развитии современного информационного общества, осознавать опасности и угрозы, возникающие в этом процессе, соблюдать основные требования информационной безопасности;

овладение основными методами, способами и средствами получения, хранения и переработки информации, приобретение навыков работы с компьютером информацией, автоматизированными системами как средством управления управления базами данных.

Основными задачами изучения дисциплины «Информатика» являются:

освоение основных понятий и определение информатики,

ознакомление с аппаратным и программным обеспечением современных персональных компьютеров,

ознакомление с современными компьютерными сетями и основами компьютерной безопасности.

приобретение практических навыков работы с операционной системой Windows, текстовым процессором Word и табличным процессором EXCEL.

работы приобретение практических навыков  $\mathbf{B}$ программе ДЛЯ математических и инженерных расчетов MathCAD.

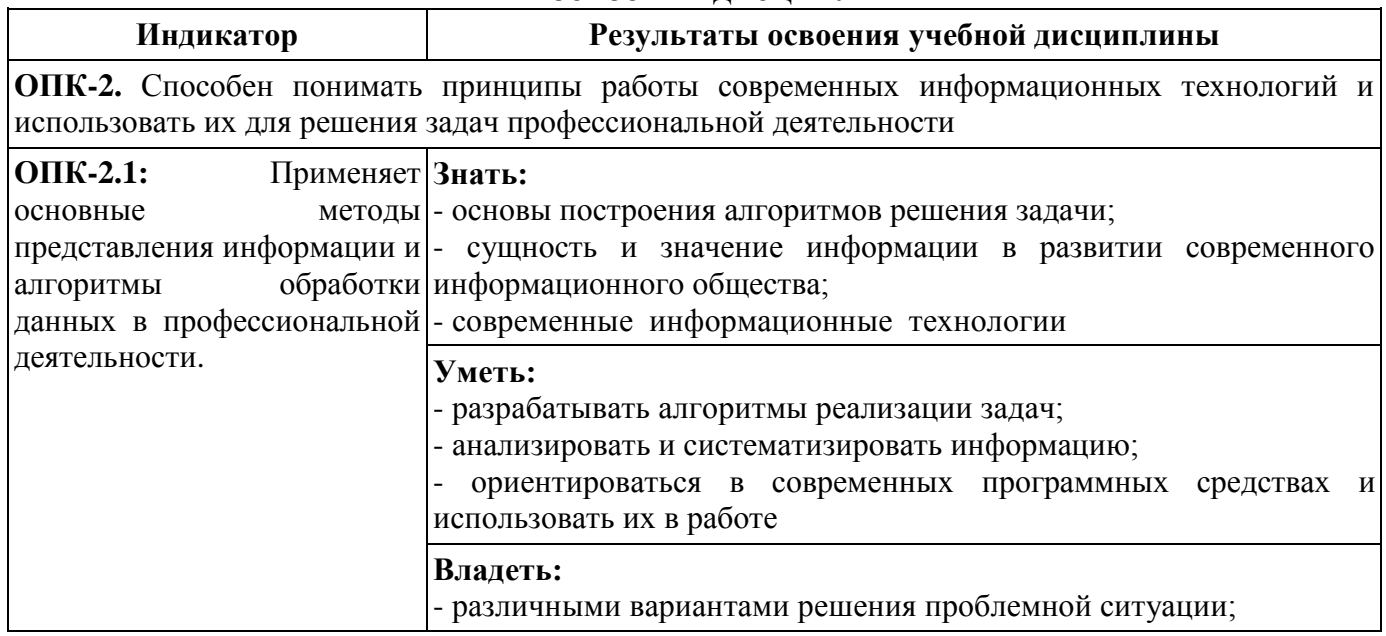

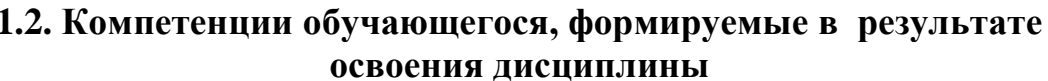

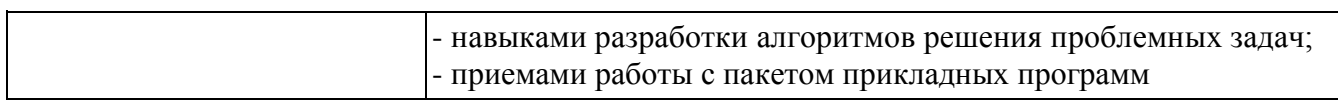

## **2. Место дисциплины в структуре образовательной программы**

Учебная дисциплина «Информатика» относится к обязательной части Блока 1 «Дисциплины (модули)» и является обязательной для изучения.

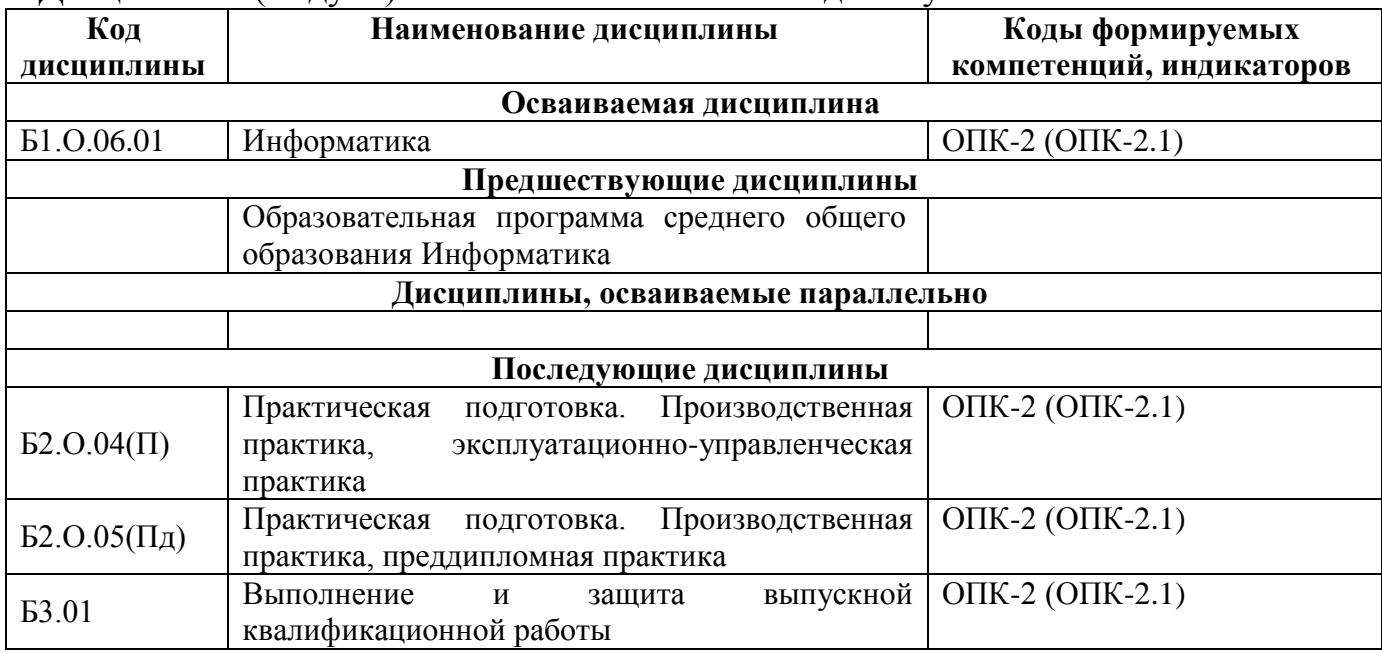

## **3.Объем дисциплины в зачетных единицах с указанием количества академических часов, выделяемых на контактную работу обучающихся с преподавателем (по видам учебных занятий) и на самостоятельную работу обучающихся**

## **3.1.Распределение объема учебной дисциплины на контактную работу с преподавателем и самостоятельную работу обучающихся**

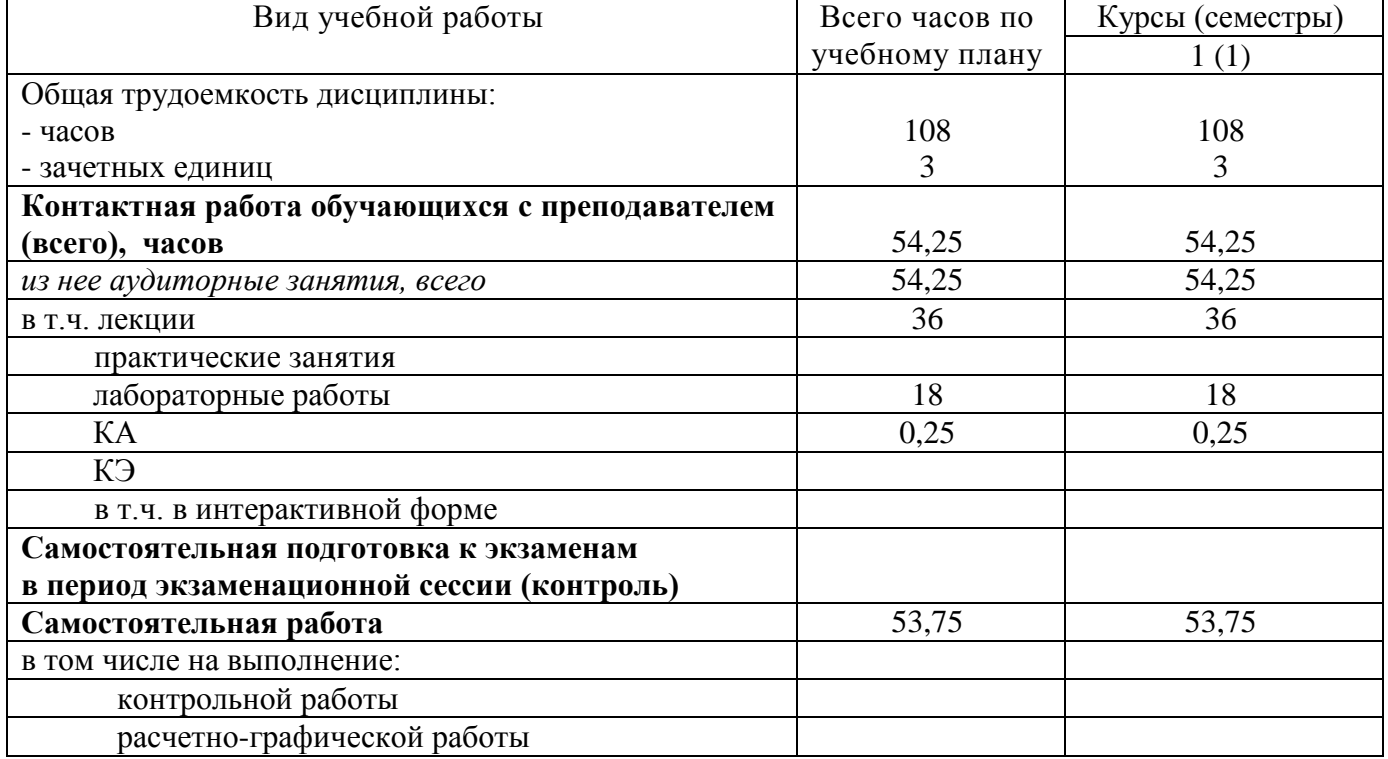

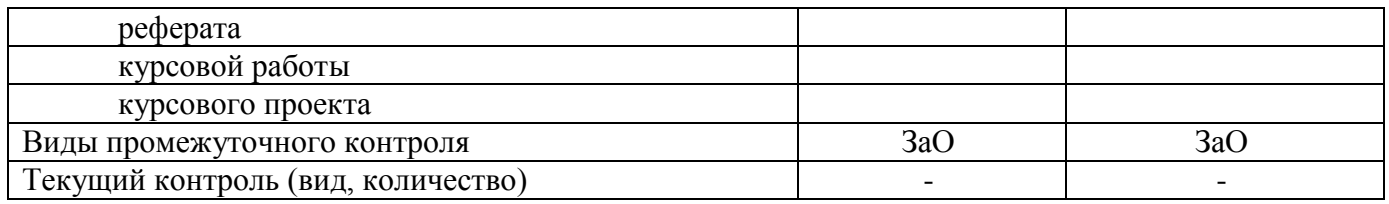

## 4. Содержание дисциплины (модуля), структурированное по темам (разделам) с указанием отведенного на них количества академических часов и видов учебных занятий

#### 4.1. Темы и краткое содержание курса

#### Тема 1. Информатика и информационные технологии

Основные понятия и определения. Информатика как прикладная инженерная информационные сообщения; дисциплина; информация  $\mathbf{M}$ современные компьютерные системы обработки информации.

Данные и их структуры. Общие сведения. Основные операции с данными: сбор, хранение, обработка и т.д. Структуры данных: линейные, табличные, иерархические.

Аналоговый и дискретный сигнал, оцифровка. Кодирование информации и ее цели (представление, оптимальное и помехоустойчивое кодирование, шифрование). Кодирование числовой, текстовой, графической и звуковой информации. Современные информационные технологии. Общие сведения.

Программа информатизации ЖД транспорта основные положения. Компьютерные сети основные понятия и определения. Глобальная компьютерная сеть INTERNET общие сведения. Основные службы **INTERNET.** Браузеры. Поисковые системы в INTERNET.

Угрозы информационной безопасности. Вирусы и другие вредоносные программы. Способы обеспечения компьютерной безопасности.

## Тема 2. Устройство персонального компьютера и периферийные устройства

Основные понятия и определения. Аппаратное и программное обеспечение. Архитектура и конфигурация ПК. Типовая аппаратная конфигурация.

Основные устройства: микропроцессор и системные шины: данных, адреса, управления, кэш- память, внутренняя (оперативная и постоянная) память и внешняя память. Понятие базовой системы ввода-вывода. Периферийные устройства: клавиатура, манипулятор «мышь», монитор, принтер и др.

#### Тема 3. Программное обеспечение.

Программное обеспечение. Общие сведения. Назначение и структура программного обеспечения. Виды программного обеспечения. Состав системного и сервисного программного обеспечение. Современное прикладное программное обеспечение.

## Тема 4. Операционные системы. ОС WINDOWS

Назначение и состав операционных систем. Основные функции ОС. Виды ОС. Операционная система WINDOWS. Пользовательский интерфейс. Основные приемы работы и настройки. Основные интерфейсы для управления ОС – командной строки, графический, их достоинства и особенности. Реестр.

Файловая система. Структура имени. Расширения файлов их назначения. Файлы и их свойства. Основные стандартные расширения. Назначение исполняемых программ. Стандартные приложения WINDOWS. Проверка и дефрагментация жестких дисков дискового пространства, проверка дисков, архивация данных. Программы-оболочки для работы пользователя в среде ОС.

## **Тема 5. Текстовый процессор WORD**

Назначение и основные функции WORD. Типы рабочих файлов. Пользовательский интерфейс. Основные приемы работы и просмотра документов. Настройка ленты и панели быстрого доступа.

Ввод, редактирование и форматирование текста. Стили. Многоуровневые маркеры. Работа с фрагментами текста. Разметка и нумерация страниц. Набор математических выражений в том числе с использованием специализированных шрифтов (symbol и др.) и редактора формул. Формирование сложных таблиц. Работа с буфером обмена. Создание колонтитулов, оглавления и сносок.

Создание комплексных документов. Иллюстрирование в WORD. Вставка и форматирование готовых рисунков. Использование встроенных фигур и надписей.

## **Тема 6. Табличный процессор EXCEL**

Назначение и основные функции EXCEL. Пользовательский интерфейс. Основные и специальные приемы работы. Организация окна для просмотра данных.

Ввод и форматирование данных и таблиц. Скрытие и защита данных. Способы адресации. Абсолютные и относительные ссылки. Построение диаграмм. Вычисление по формулам. Функции. Построение диаграмм, вставка графических объектов. Работа с базами данных в EXCEL. Сортировка и фильтрация данных. Использование условных выражений. Инструменты Сводные таблицы и промежуточный итог.

Математические операции в EXCEL: встроенные функции, вычисление функций и построение их графиков, вычисление основных параметров произвольной числовой матрицы, решение систем линейных алгебраических уравнений и задач оптимизации. Использования инструментов «Что, если?» и «Поиск решения». Статистическая обработка данных.

## **Тема 7. Программа для математических и инженерных расчетов MathCAD**

Знакомство с MathCAD. Ввод и вычисление математических выражений. Встроенные функции. Работа с векторами и матрицами. Табулирование функций и построение графиков. Визуализация данных.

Вычисление интегралов и производных. Решение уравнений и систем линейных алгебраических уравнений. Решение дифференциальных уравнений. Символьные вычисления. Задачи оптимизации.

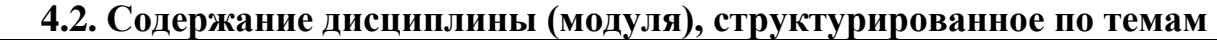

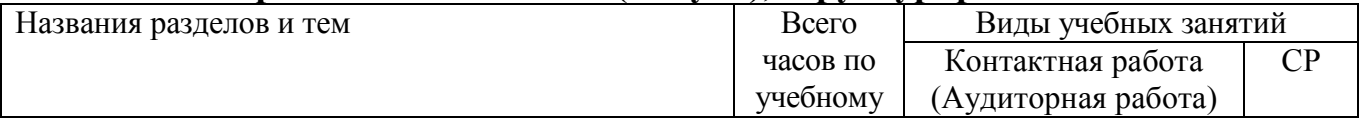

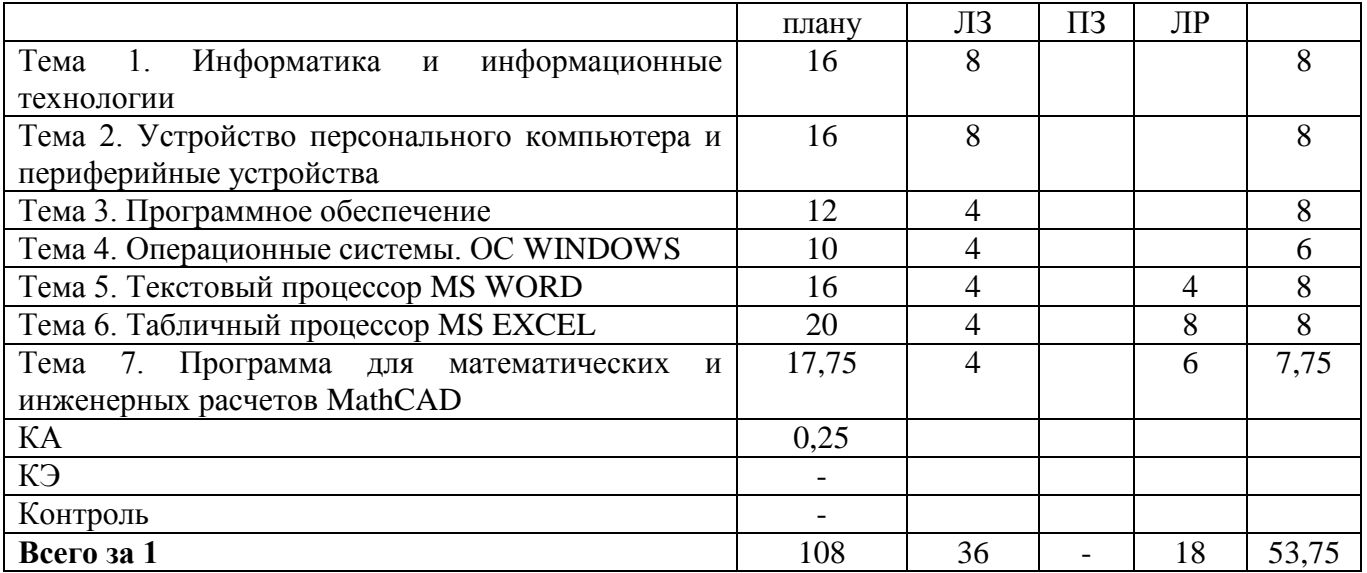

### **4.3. Тематика лабораторных работ**

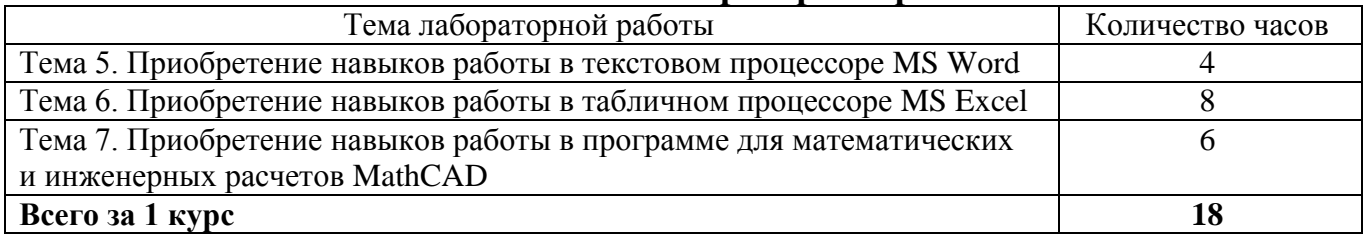

## **4.4. Тематика курсовых работ (проектов)**

Курсовые работы (проекты) учебным планом не предусмотрены.

## **4.5. Тематика контрольной работы**

Контрольные работы учебным планом не предусмотрены.

## **5. Учебно-методическое обеспечение для самостоятельной работы обучающихся по дисциплине**

#### **5.1. Распределение часов по темам и видам самостоятельной работы**

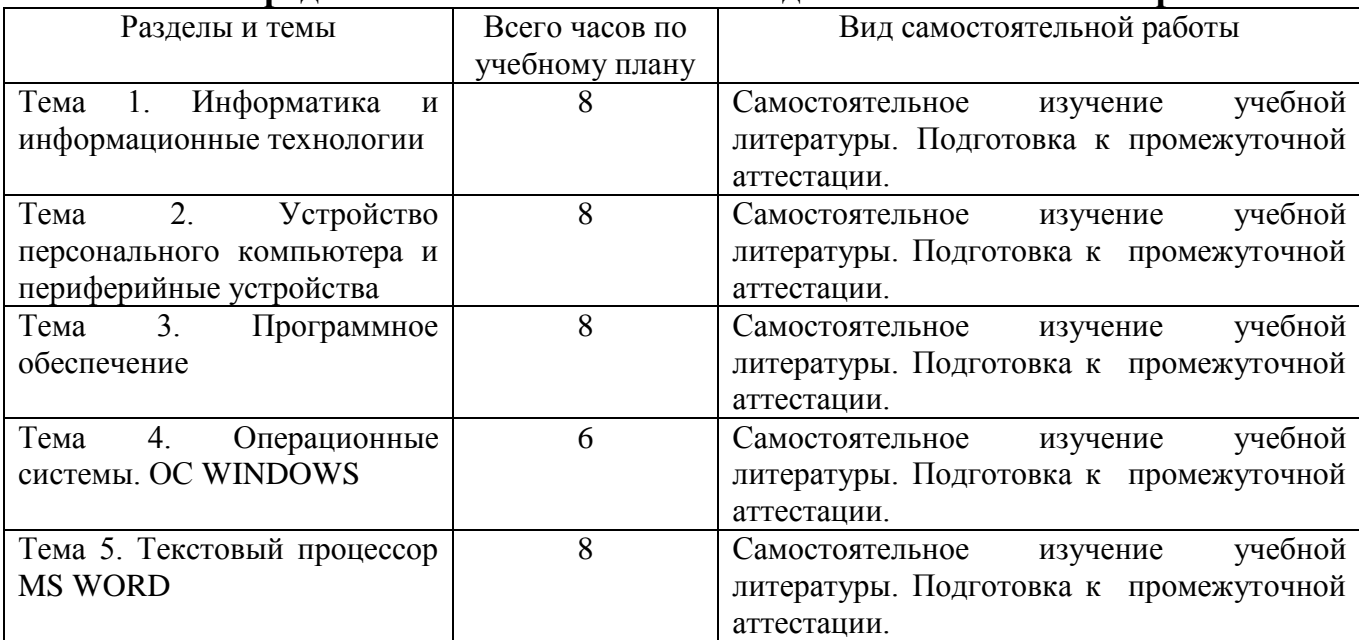

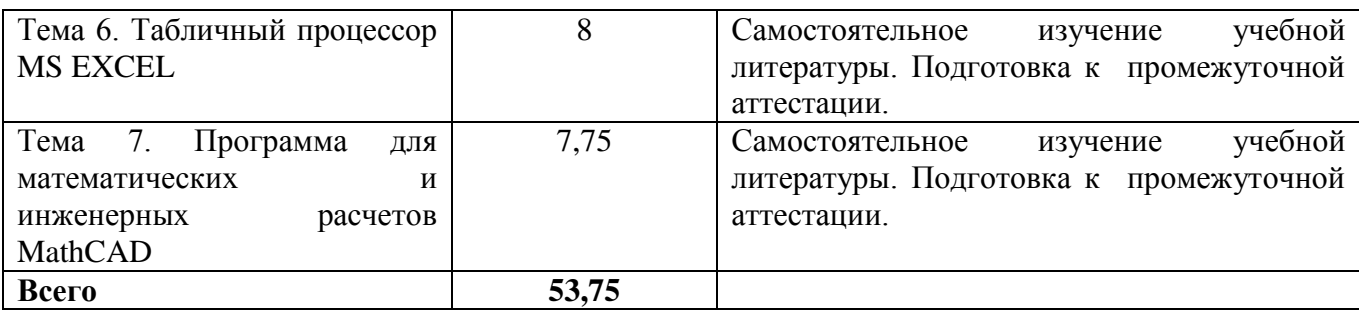

## **5.2. Перечень учебно-методического обеспечения для самостоятельной работы студентов с указанием места их нахождения:**

- учебная литература – библиотека филиала;

- методические рекомендации по самостоятельному изучению теоретического материала – сайт филиала.

#### **6. Фонд оценочных средств для проведения промежуточной аттестации обучающихся по дисциплине**

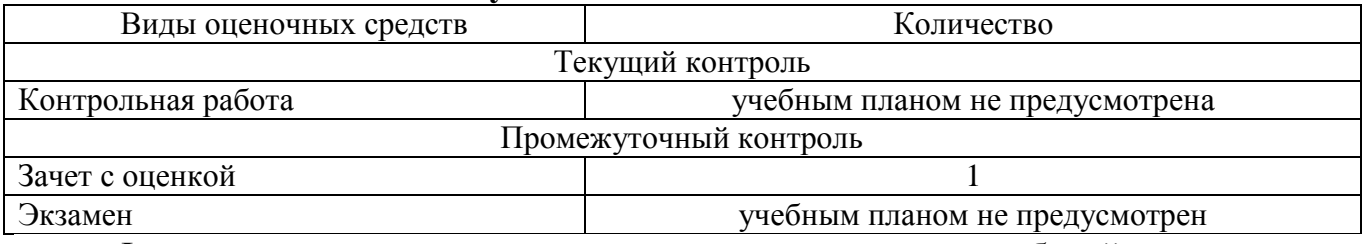

Фонд оценочных средств представлен в приложении к рабочей программе.

#### **7. Перечень основной и дополнительной литературы**

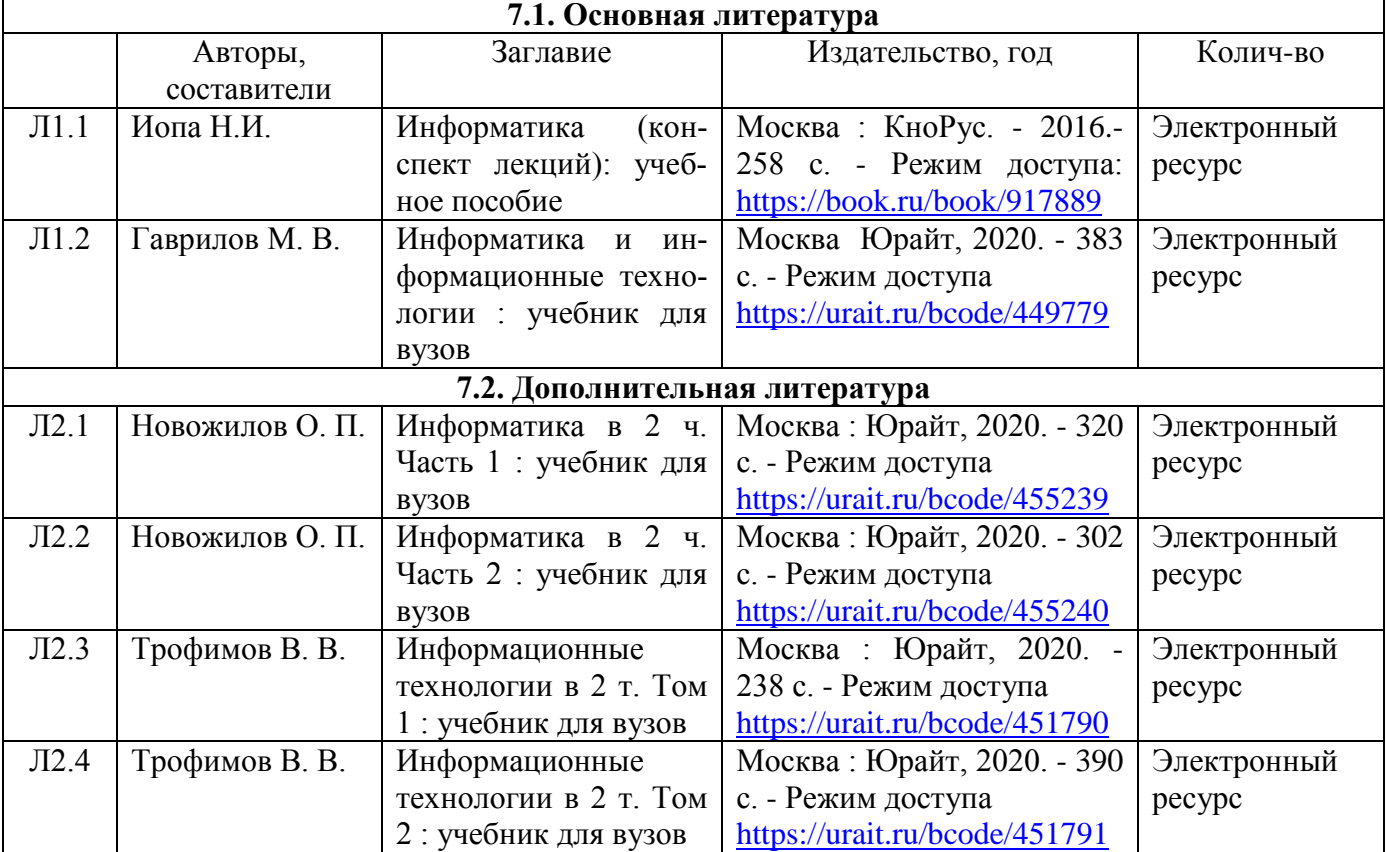

#### **8. Перечень ресурсов информационно-телекоммуникационной сети**

## **"Интернет", необходимых для освоения дисциплины**

1. Официальный сайт филиала.

2. Электронная библиотечная система

## **9. Методические указания для обучающихся по освоению дисциплины**

1. Лекционные занятия включают в себя конспектирование учебного материала, на занятиях необходимо иметь тетрадь для записи и необходимые канцелярские принадлежности.

2. Лабораторные работы включают в себя выполнение на компьютере заданий на лабораторные работы по теме занятия.

Для подготовки к лабораторным работам необходимо заранее ознакомиться с рекомендованной литературой. На занятии необходимо иметь конспект лекции, методические указания по выполнению лабораторной работы. Во время выполнения лабораторных работ студент выполняет задания, которые защищает у преподавателя в ходе занятия.

3. В рамках самостоятельной работы студент должен выполнить контрольную работу. Прежде чем выполнять задания контрольной работы, необходимо изучить теоретический материал, ознакомиться с методическими указаниями по выполнению работ. Выполнение и защита контрольной работы является непременным условием для допуска к зачету. Во время выполнения контрольной работы можно получить групповые или индивидуальные консультации у преподавателя.

## **10. Перечень информационных технологий, программного обеспечения и информационных справочных систем, используемых**

## **при осуществлении образовательного процесса по дисциплине**

При осуществлении образовательного процесса по дисциплине используются следующие информационные технологии и программное обеспечение:

- для проведения лекций, демонстрации презентаций и ведения интерактивных занятий: MS PowerPoint;

- для выполнения лабораторных работ - Microsoft Office 2010 и выше.

- для самостоятельной работы студентов: Windows 7 и выше, Microsoft Office 2010 и выше.

#### **Профессиональные базы данных,**

#### **используемые для изучения дисциплины (свободный доступ)**

Единое окно доступа к образовательным ресурсам. Раздел Информатика и информационные технологии - [http://window.edu.ru/catalog/?p\\_rubr=2.2.75.6](http://window.edu.ru/catalog/?p_rubr=2.2.75.6)

Информационная система «Единое окно доступа к информационным ресурсам» (свободный доступ) [http://window.edu.ru/catalog/resources?p\\_str=информатика](http://window.edu.ru/catalog/resources?p_str=информатика)

Коллекция журналов Economics, Econometrics and Finance. <https://www.sciencedirect.com/#open-access>

Информационная система «Единое окно доступа к образовательным ресурсам. Раздел. Информатика и информационные технологии» - <https://habr.com/>

## **11. Описание материально - технической базы, необходимой для осуществления образовательного процесса по дисциплине**

### **11.1. Требования к аудиториям (помещениям, кабинетам) для проведения занятий с указанием соответствующего оснащения**

Учебная аудитория для проведения учебных занятий, предусмотренных программой специалитета (проведение занятий лекционного типа) - аудитория № 401. Специализированная мебель: столы ученические - 32 шт., стулья ученические - 64 шт., доска настенная - 1 шт., стол преподавателя - 1 шт., стул преподавателя - 1 шт. Технические средства обучения: переносной экран, переносной проектор, ноутбук. Учебно-наглядные пособия, обеспечивающие тематические иллюстрации, соответствующие рабочей программе дисциплины - комплект презентаций (хранится на кафедре).

### **11.2. Перечень лабораторного оборудования**

Учебная аудитория для проведения учебных занятий, предусмотренных программой специалитета (проведение занятий семинарского типа, групповых и индивидуальных консультаций, текущего контроля и промежуточной аттестации) - Лаборатория Компьютерный класс № 2, аудитория № 411. Специализированная мебель: столы ученические - 25 шт., стулья ученические - 31 шт., доска настенная - 1 шт., стол преподавателя - 1 шт., стул преподавателя - 1 шт. Технические средства обучения: компьютеры - 17 шт., видеопанель - 1 шт. Microsoft Office Professional 2010. Mathcad 14.

# **ФОНД ОЦЕНОЧНЫХ СРЕДСТВ**

по учебной дисциплине

# **ИНФОРМАТИКА**

## **1. Перечень компетенций с указанием этапов их формирования в процессе освоения учебной дисциплины**

### **1.1. Перечень компетенций**

**ОПК-2.** Способен понимать принципы работы современных информационных технологий и использовать их для решения задач профессиональной деятельности.

**Индикатор ОПК-2.1.** Применяет основные методы представления информации и алгоритмы обработки данных в профессиональной деятельности.

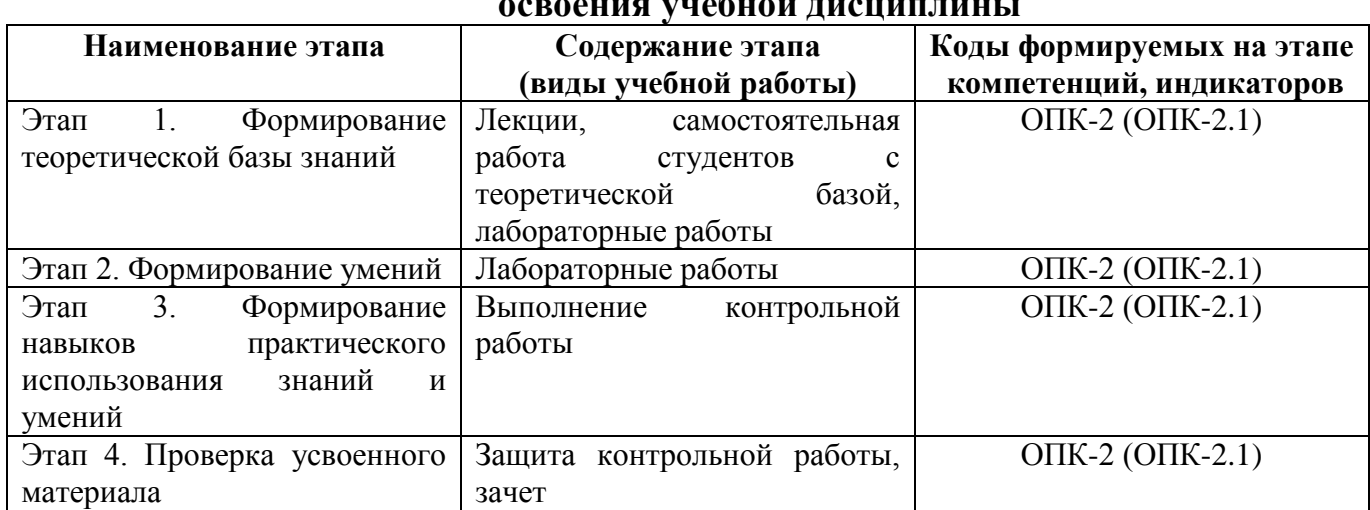

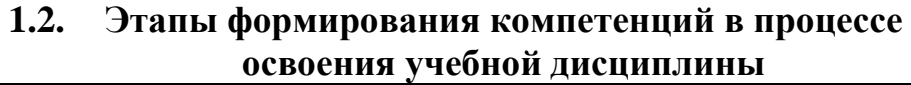

## **2. Описание показателей и критериев оценивания компетенций на различных этапах их формирования, описание шкал оценивания**

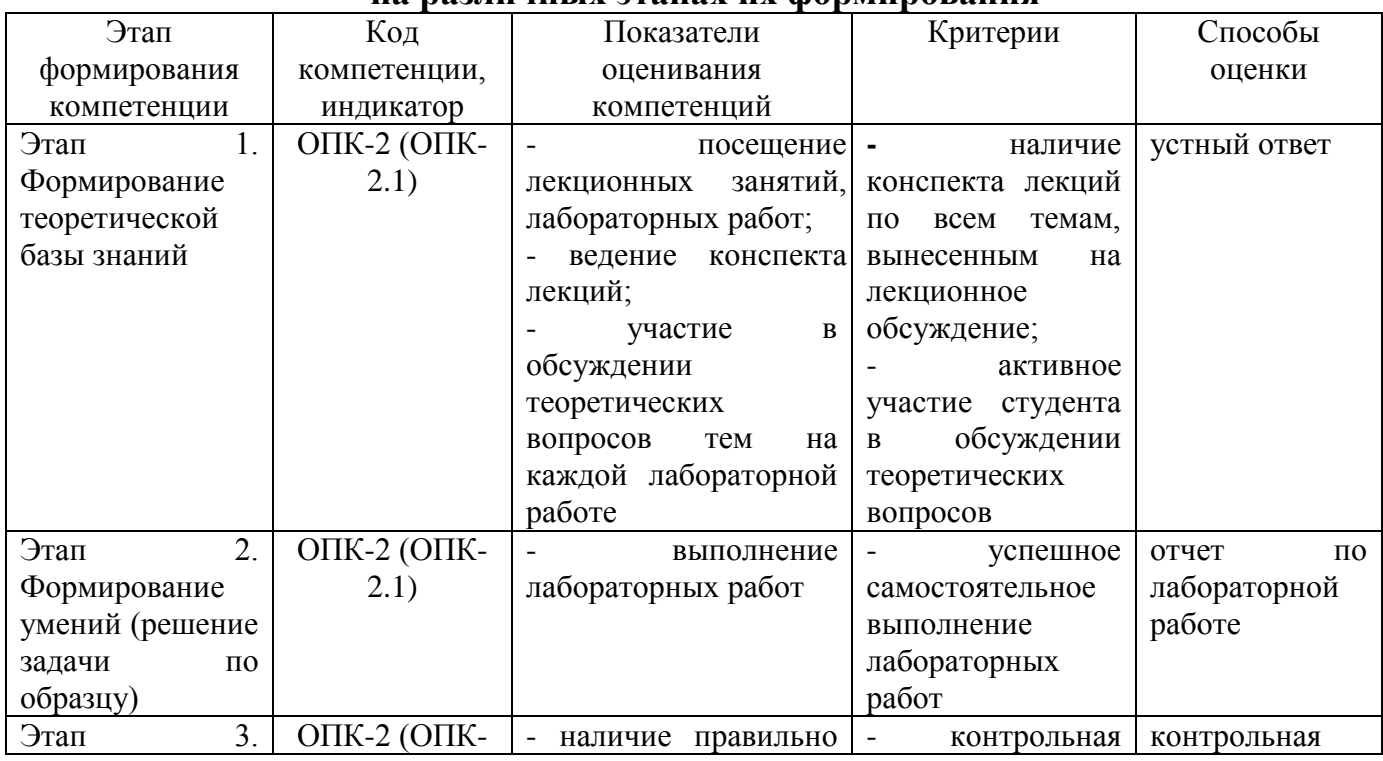

#### **2.1. Показатели и критерии оценивания компетенций на различных этапах их формирования**

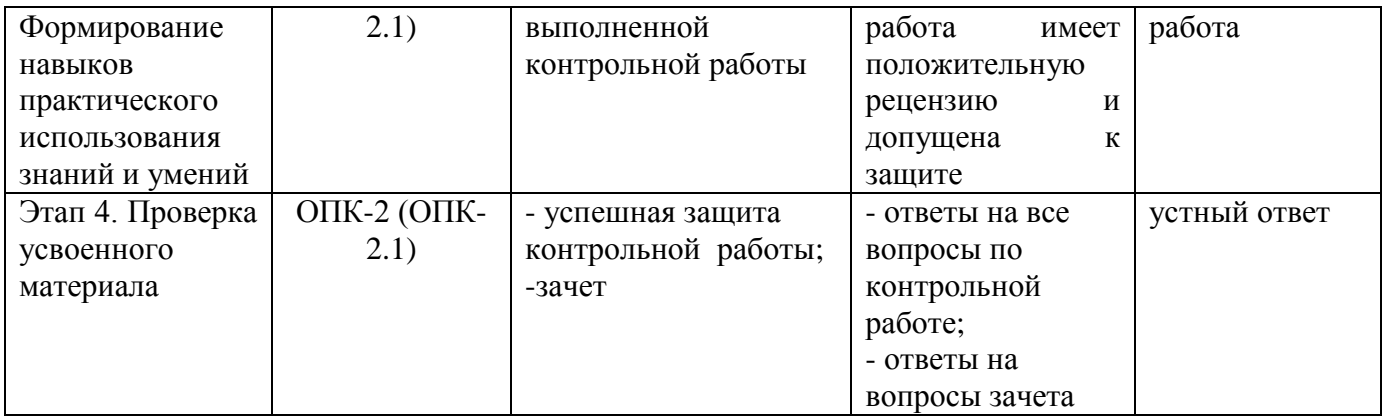

## **2.2. Критерии оценивания компетенций по уровню их сформированности**

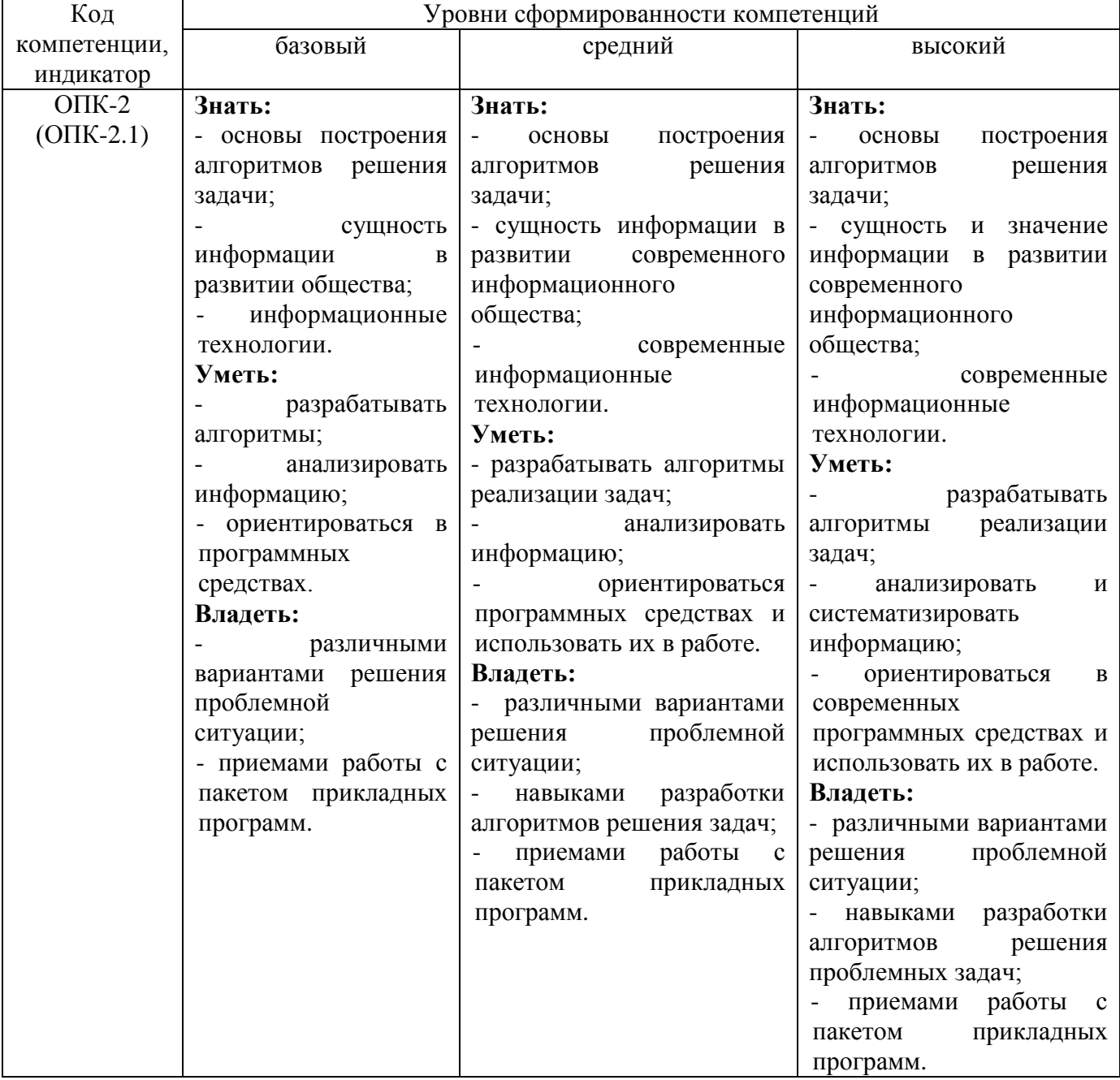

## **2.3. Шкалы оценивания формирования индикаторов достижения компетенций**

## **а) Шкала оценивания зачета с оценкой**

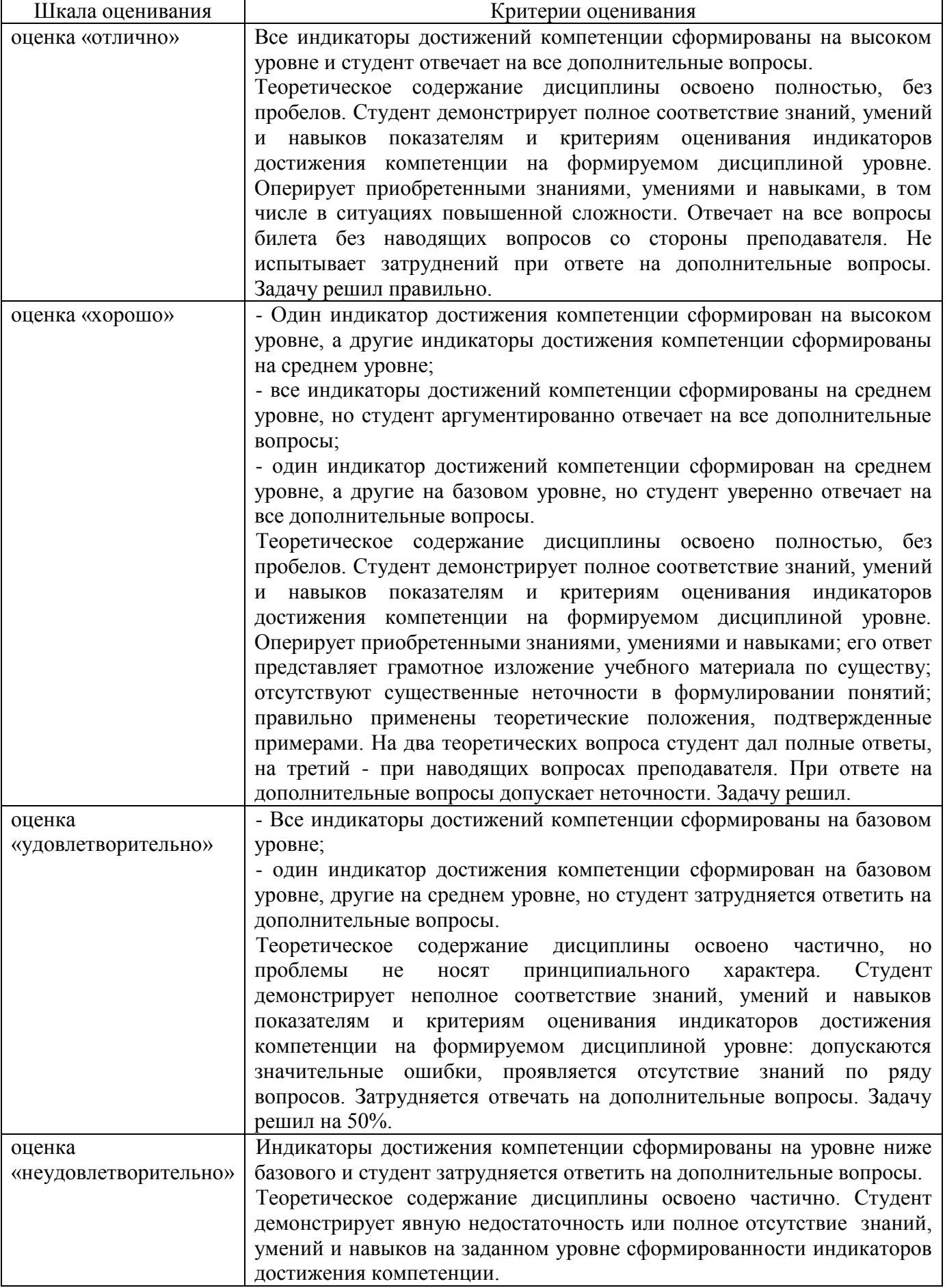

## Шкала оценивания Питания и стандарти в Критерии оценивания Критерии се Сандартина Симпетенции се Сандартина Си Индикатор достижения компетенции сформирован на уровне не ниже базового. Даны ответы на все теоретические вопросы. Все расчеты выполнены верно и имеют необходимые пояснения Не зачтено Индикатор достижения компетенции сформирован на уровне ниже базового. В расчетах допущены ошибки, необходимые пояснения отсутствуют, имеются ошибки в теоретических вопросах.

#### **б) Шкала оценивания контрольных работ**

#### **3. Типовые контрольные задания и иные материалы, необходимые для оценки знаний, умений, навыков, характеризующих этапы формирования компетенций**

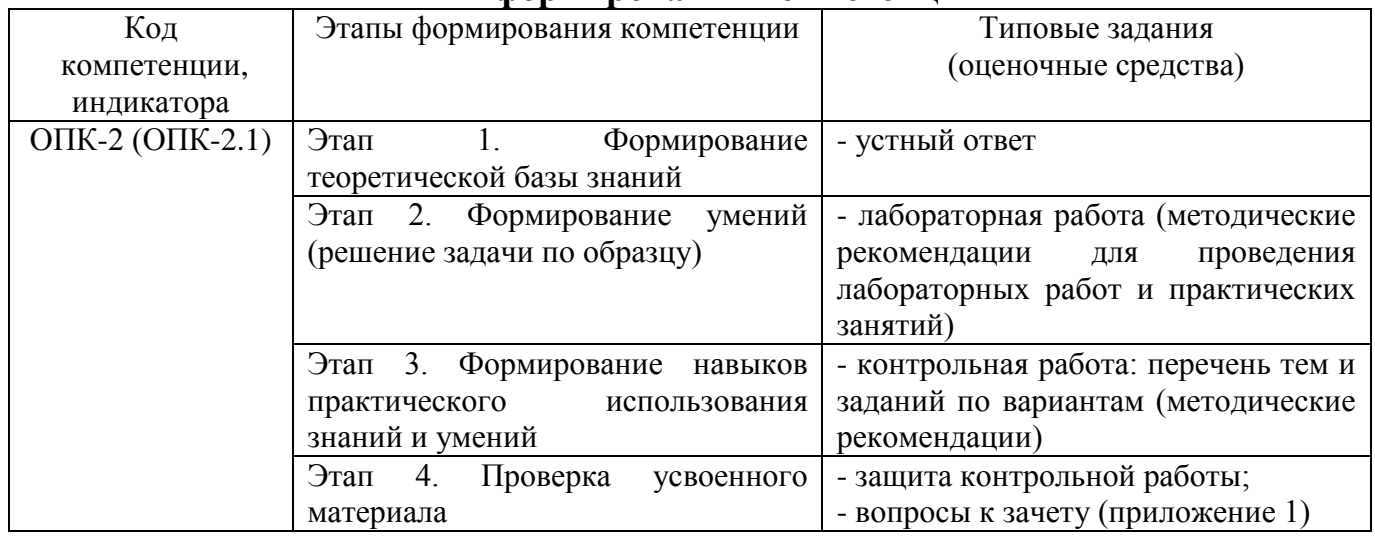

## **4. Методические материалы, определяющие процедуры оценивания знаний, умений и навыков**

## **Зачет с оценкой**

Проводится в заданный срок, согласно графику учебного процесса. Зачет проходит в форме собеседования по вопросам. При выставлении оценок учитывается уровень приобретенных компетенций студента. Аудиторное время, отведенное студенту, на подготовку – 30 мин.

#### **Контрольные работы**

Это внеаудиторный вид самостоятельной работы студентов.

Контрольная работа по дисциплине «Информатика» составлены в соответствии с программой курса и включает в себя следующие задания.

## **Контрольная работа Часть 1**

Тема: Текстовый процессор WORD

Контрольная работа Часть 1 состоит из пяти задач, которые выполняются средствами текстового процессора WORD по 10 вариантам и включают в себя:

- 1. формирование титульного листа контрольной работы (задача 1.1);
- 2. формирование заданных математических и физических формул (задача 1.2);
- 3. формирование и редактирование заданных геометрических фигур (задача

1.3);

4. формирование и редактирование таблицы, включающей в себя учетные данные группы студентов из 10 человек (задача 1.4);

5. формирование и редактирование ответов на два вопроса по вариантам по 2- 3 страницы каждый (задача 1.5).

## **Часть 2**

Тема: Табличный процессор EXCEL

Контрольная работа Часть 2 состоит из пяти задач, которые выполняются средствами табличного процессора EXCEL по 10 вариантам и включают в себя:

6. вычисление заданной математической функции и построение ее графика (задача 2.1);

7. вычисление нескольких заданных функций и построение их графиков в одних осях координат (задача 2.2);

8. формирование заданной таблицы данных о группе студентов и выполнение операций сортировки и выборки (задача 2.3);

9. формирование произвольного числового массива (матрицы) чисел и вычисление его основных параметров (задача 2.4);

10. решение заданной системы линейных алгебраических уравнений двумя методами: матричным и по формулам Крамера (задача 2.5).

## **Лабораторные работы**

Лабораторные работы — метод репродуктивного обучения, обеспечивающий связь теории и практики, содействующий выработке у студентов умений и навыков применения знаний, полученных на лекции и в ходе самостоятельной работы.

Цель работ – приобретение навыков работы в текстовом процессоре Microsoft Word и табличном процессоре Microsoft Excel.

## ВОПРОСЫ К ЗАЧЕТУ С ОЦЕНКОЙ

#### Вопросы для проверки уровня обученности «ЗНАТЬ»

Прикладное программное обеспечение ПЭВМ. Основные категории 1. прикладных программ и их назначение.

Системное программное обеспечение ПЭВМ. Операционная система  $\overline{2}$ . Windows. Назначение, состав, основные характеристики. Стандартный интерфейс Windows.

 $3<sub>1</sub>$ Системный реестр Windows. Установка и удаление программ.

Компьютерный вирус: источники и пути проникновения в компьютер,  $\overline{4}$ симптомы. Защита от вирусов. Антивирусные программы, проверка на вирусы носителей информации.

 $5<sub>1</sub>$ Стандартный интерфейс Windows. Основные элементы экрана Windows.

 $6 \overline{6}$ Автоматизация ввода информации. Принцип работы сканера.

 $7<sub>1</sub>$ Порядок использования различных носителей информации.

Программы архивации данных. Назначение и порядок работы. 8.

9. Классификация и краткая характеристика программных средств подготовки текстовых документов. Назначение и характеристики текстового процессора MS Word.

10. Электронная таблица Excel. Назначение. Структура документа Excel. Сохранение рабочей книги Excel в заданном каталоге.

11. Представление и обработка данных в ПЭВМ.

12. Способы соединения компьютеров в сеть.

13. Форматы данных в Excel (общий, числовой, денежный и др.). Изменение формата данных. Типы данных.

14. Окно программы Excel. Назначение основных элементов окна (панели инструментов, строка формул, строка состояния) и их настройка с помощью команд меню Вид.

 $15<sup>1</sup>$ Структура БД, характеристика основных элементов. Объекты Access.

Программы архивации данных. Назначение и порядок работы.  $16.$ 

Структура базы данных. Свойства полей, их типы. Уникальные и 17. ключевые поля.

Назначение и место СУБД в задачах управления. 18

19. Виды компьютерных сетей. Их характеристики и организация.

- 20. Локальные и сетевые ресурсы.
- 21. Глобальная информационная сеть Internet и WWW.
- 22. Антивирусная защита.
- 23. Классификация программного обеспечения ПЭВМ.
- 24. Системы счисления. Использование двоичной системы счисления.
- 25. Принципы построения архитектуры ЭВМ.
- Составные части ПЭВМ. Состав системного блока. 26.
- Периферийные устройства ПЭВМ. Понятие драйвера устройства. 27.
- 28. Правила технического обслуживания ПЭВМ.
- 29. Защита информации. Понятие о разграничении доступа к информации.
- 30. Этапы развития **GBM.** Перспективы развития техники  $\mathbf{M}$

информационных технологий.

## **Вопросы для проверки уровня обученности «УМЕТЬ»**

31. ОС Windows. Работа с программами и приложениями. Служебные программы Windows.

32. Многозадачный режим. Кнопки программ и кнопки окон папок на панели задач. Расчистка панели задач от неиспользуемых в работе объектов, закрытие неиспользуемых папок и программ с помощью правой кнопки мыши. Выход из программ-приложений (закрытие) без сохранения результатов.

33. Основные элементы окна Word. Вид окна и его настройка. Панели инструментов «Стандартная» и «Форматирование», назначение кнопок.

34. Сохранение файлов. Команды *Сохранить* и *Сохранить как.* Элементы окна команды на примере команды *Сохранить как:* заголовок окна команды, поля для выбора и связанные списки, путь через папки к выбору файла, тип файла.

35. Выделение фрагментов текста. Удаление фрагментов. Способы перемещения и копирования фрагментов текста.

36. Буфер обмена. Перенос и копирование фрагментов через буфер обмена внутри окна документа, между окнами отдельных документов программы *Word* и между различными программами - приложениями *Windows.*

37. Создание нового документа. Переход между окнами нескольких документов. Установка параметров страницы текста (лист, поля). Порядок оформления колонтитулов. Порядок оформления нумерации страниц. Установка величины полей страницы. Контроль правописания. Проверка правописания правой кнопкой мыши; команда *Сервис, Параметры, Правописание.*

38. Форматирование документа. Обработка шрифта. Параметры шрифта: гарнитура, насыщенность, наклон, размер, цвет, интервал между буквами, верхний/нижний индекс. Обработка абзаца. Параметры абзаца: выравнивание, перенос, интервал межстрочный и между абзацами, границы, заливка. Форматирование по образцу (копирование формата).

39. Обработка списка. Правила оформления текста в виде списка. Маркер списка. Форматирование для списков. Сноски: варианты и правила оформления. Автоматический поиск и замена заданного набора символов в тексте. Направление и различные режимы поиска и замены. Использование замены для удаления повторяющихся ошибок.

40. Работа с таблицами. Вставка таблицы в текст документа. Установка рамок различной толщины, типа и цвета по периметру заданного блока ячеек таблицы Объединение ячеек. Изменение высоты строк и ширины столбцов в таблице. Сортировка. Колонки текста без таблиц. Табуляция.

41. Создание и вставка графических объектов в текст. Вставка символов, рисование надписи, автофигуры. Вставка рисунка в документ. Приложение *WordArt* для создания фигурного текста. Форматирование и изменение формата графических объектов. Редактор формул, назначение и порядок работы.

42. Ввод и редактирование данных в ячейках с помощью мыши и клавиатуры. Выделение блока ячеек.

43. Очистка содержимого и удаление ячеек, разница между этими операциями. Приемы копирования и перемещения данных в таблице.

44. Строки и столбцы в Excel. Вставка и удаление строк и столбцов.

Настройка ширины столбцов и высоты строк. Выравнивание содержимого ячеек Excel.

45. Рабочие листы Excel. Переименование, перемещение, вставка и удаление листов.

46. Копирование и перемещение содержимого ячеек Excel с помощью буфера обмена. Копирование таблиц и их частей с листа на лист, в другие приложения Windows.

47. Синтаксис формулы. Виды операторов в Excel и их применение в вычислениях.

48. Копирование формул. Автоматический пересчет адресов в формулах. Абсолютные и относительные адреса ячеек.

49. Редактирование формул. Типы ошибок в формулах.

50. Функции в Excel: категории функций, общие правила записи функций. Мастер функций. Виды аргументов функций.

51. Вычисление максимального, минимального, среднего значения в заданном диапазоне ячеек при помощи функций автовычисления Excel.

52. Диаграммы в Excel. Их виды и типы. Мастер диаграмм, этапы создания диаграммы. Основные понятия: ряд данных, ось категорий, ось значений, легенда.

53. Объекты MS Access. Режимы работы с данными. Таблицы и формы.

54. MS Access. Режимы работы при создании новой таблицы базы данных.

55. Приемы работы с данными. Копирование строк и полей таблицы.

56. Объекты MS Access. Запросы. Простой и перекрестный запросы.

57. Объекты MS Access. Фильтры. Фильтр по выделенному, Обычный фильтр, Расширенный фильтр.

58. MS Access. Формирование отчетов. Автоотчеты, Конструктор отчетов, Мастер отчетов.

59. Системный реестр Windows. Установка и удаление программ.

60. Стандартные программы Windows. Их состав, назначение и применение.

#### **Проверка уровня обученности «ВЛАДЕТЬ»**

Студент должен владеть способностью решать задачи профессиональной деятельности на основе информационной культуры с применением информационнокоммуникационных технологий и способностью соблюдать основные требования информационной безопасности, в том числе защиты государственной тайны.